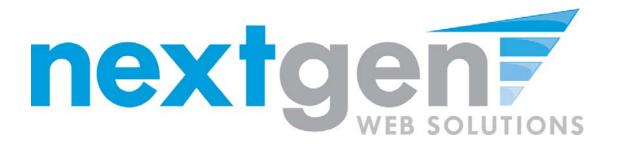

# Next Gen Web Solutions Student Employment

**Employer Training Template** 

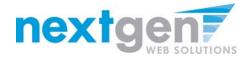

## **Student Employment - JobX**

JobX = Total Solution

**JobX** helps schools automate the job posting, hiring, and reporting process for students, employers, and administrators.

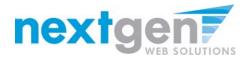

# **Student Employment - JobX**

JobX Benefits for Employers:

- Job posting control
- Custom applications
- E-mail alerts
- Streamlined hiring
- Broadcast e-mail tools for student communication

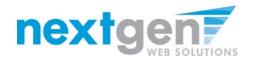

# **School Specific**

- Your site has YOUR School look and feel
- Your site has YOUR School departments
- Your site has been configured to support YOUR School processes

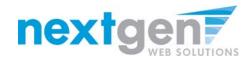

# Today's Demo

- Employer posts job
- Employer hires student

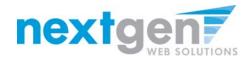

### First Time?

### **Request a Login**

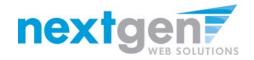

### NOVA Northern Virginia Community College

Apply Now My NOVA

### Student Employment Home

#### Welcome to Northern Virginia's Student Employment!

Students

**On-Campus Employers** 

**Off-Campus Employers** 

Contact Us

Edit this Nav Bar ]

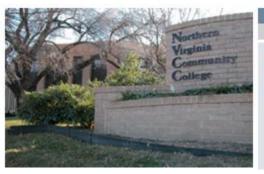

#### **Important Information**

More Than Just Our Look Has Changed: As part of an electronic initiative, this site now includes increased functionality for students and employers alike. We invite you to begin a new experience with us.

Job Listings Now Available: To search the listings now, <u>click here</u>.

#### Students

Search for a great job or sign up for e-mail notification about positions you're interested in.

#### **On-Campus Employers**

Post available positions, review applications, and hire student employees. Employment guidelines and required documents are at your fingertips. Off-Campus Employers Off-campus employers tbd by Bob

1. Navigate to

https://nvcc.studentemployment.ngwebsolutions.com

2. Click 'On-Campus Employers'

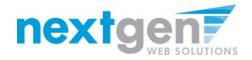

### IF YOU DON'T HAVE A LOGIN YET, YOU MUST CREATE ONE

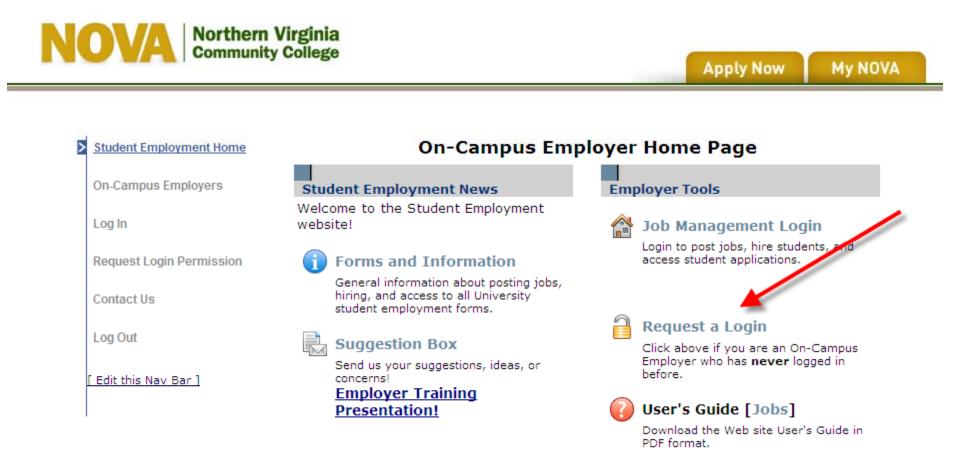

Click 'Request a Login'

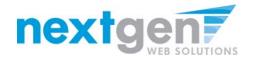

- 1. The following information is required:
  - First Name
  - Last Name
  - School E-mail address
  - Password
  - Employer (select your primary department from the list)
  - Title
- 2. If you need to be able to manage jobs for additional departments, state which ones in the 'Notes' section.
- 3. Click 'Submit' to send your request to the Financial Aid Office.

|  | Student Employment Home |                                                                                                    |                                                                 |                |
|--|-------------------------|----------------------------------------------------------------------------------------------------|-----------------------------------------------------------------|----------------|
|  | 201720-7                | Request Permission To Use This Site                                                                                                    |                                                                 |                |
|  | Students                | You must be a registered user to post jobs on the St<br>following information, and we will evaluate your requ                                                                                                    | udent Employment website. Plear<br>rest as quickly as possible. | e fill out the |
|  | On-Campus Employers     | First Name                                                                                                    | -                                                               |                |
|  | Off-Campus Employees    | Middle Name                                                                                                    |                                                                 |                |
|  | Contact Us              | Last liame                                                                                                    |                                                                 |                |
|  | Edit this Nav Bar 1     | Full Email Address<br>Exercise yoursel@university.stu                                                                                                    | 1                                                               |                |
|  |                         | Street 1                                                                                                    | [                                                               |                |
|  |                         | Street 2                                                                                                    | [                                                               |                |
|  |                         | City                                                                                                    | [                                                               |                |
|  |                         | State                                                                                                    |                                                                 |                |
|  |                         | Zip Code                                                                                                    |                                                                 |                |
|  |                         | Phone                                                                                                    | [                                                               |                |
|  |                         | Fax Number                                                                                                    | []                                                              |                |
|  |                         | Website                                                                                                    | [                                                               |                |
|  |                         | Choose a Password<br>Pass-ords un ope-serative                                                                                                    | Enter Passwort:<br>Re-Enter Passwort:                           |                |
|  |                         | Please choose the employer for which you work from                                                                                                    | n the list below.                                               |                |
|  |                         | Employer                                                                                                    | Choose one                                                      | M              |
|  |                         | Job Title                                                                                                    | 1                                                               |                |
|  |                         | Botes<br>If you employer a hot land in the pullotum menu, press provide<br>the same of the employer you should be affittate with their Also use<br>the assess the indicate of you have address in a new assessment the<br>the one you indicated with the pullotum menu above. | 9                                                               |                |
|  |                         | Subrit                                                                                                    |                                                                 |                |
|  | A Northern Virginia 58  | emap   A-2 Index   Closings & Emergencies   Jobs et                                                                                                    |                                                                 |                |

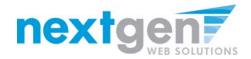

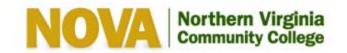

Apply Now My NOVA

Thank you for submitting a log-in request. It will be reviewed as soon as possible, and you will receive email once it is approved.

Student Employment Home

Students

On-Campus Employers

**Off-Campus Employers** 

Contact Us

# THE FINANCIAL AID OFFICE WILL CONTACT YOU WHEN YOUR ACCOUNT IS APPROVED

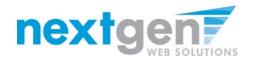

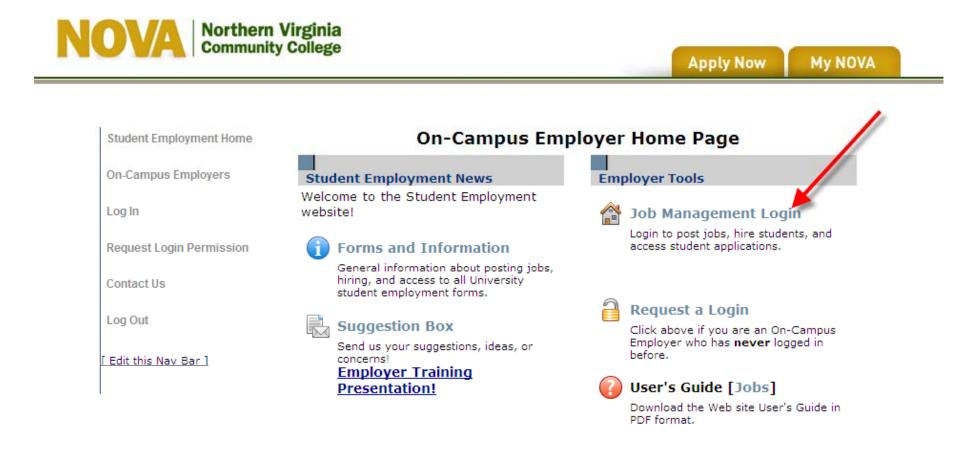

1. Navigate to

https://nvcc.studentemployment.ngwebsolutions.com and click 'On-Campus Employers'

2. Click 'Job Management Login'

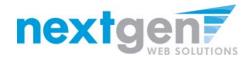

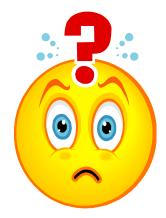

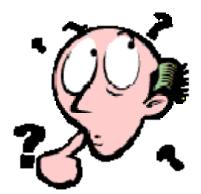

### FORGOT YOUR PASSWORD? NO WORRIES!

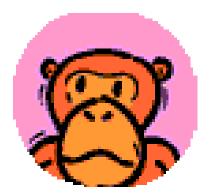

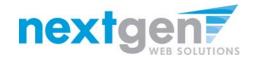

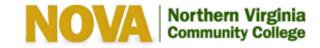

Apply Now

My NOVA

| Student Employment Home                                                                                                    |                                                                                                    |  |
|----------------------------------------------------------------------------------------------------|----------------------------------------------------------------------------------------------------|--|
|                                                                                                    | Please Log In!                                                                                                    |  |
| Log Out                                                                                                    | Email Address supervisor@nvcc.edu                                                                                                    |  |
| Password                                                                                                    |                                                                                                    |  |
| Log in                                                                                                    |                                                                                                    |  |
|                                                                                                    |                                                                                                    |  |
| You are required to log-in to use the system. Enter your username (email address) and passwo<br>By logging-in I understand and acknowledge: |                                                                                                    |  |
|                                                                                                    | Any unauthorized review, use, disclosure, or distribution of confidential information contained in this system is strictly prohibited. |  |
| I                                                                                                    | agree to access and use only information that I need in the performance of my employment duties.                                       |  |

Any misuse or unauthorized release of confidential information may be grounds for discipline or legal action.

Employers, don't have a password? Request ps mission to post jobs by clicking here.

Help! I forgot my password! (If so, click here).

### Click the link in 'Help! I forgot my password!'

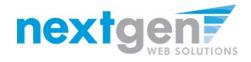

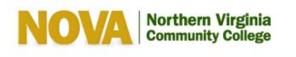

Apply Now

My NOVA

| Student Employment Home | If you forgot your password<br>If you forgot your password, please enter your email address below. A link to reset your<br>password will be sent to you by email.                                                                           |
|-------------------------|----------------------------------------------------------------------------------------------------|
| Students                |                                                                                                    |
| On-Campus Employers     | Please be sure to enter you email address carefully. For security reasons, the<br>system will NOT notify you if there is no matching email address. Enter in exact form the<br>email address you used originally to register for this site. |
| Off-Campus Employers    | Your email address:                                                                                                    |
| Contact Us              |                                                                                                    |
|                         | Submit                                                                                                    |
|                         |                                                                                                    |

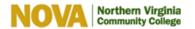

Sitemap | A-Z Index | Closings & Emergencies | Jobs at NOVA | Directories & Offices | IT Help Desk | Contact Us NOVA is part of the Virginia Community College System | Privacy Statement | Legal | Ethics Agreement | Nondiscrimination | En Español

Text Version | Accessibility | Northern Virginia Community College ©2010

### 1. Enter the e-mail address you used when you signed up.

2. Click 'Submit'

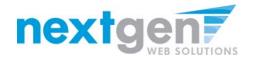

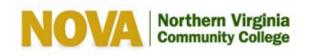

Apply Now My NOVA

| Student Employment Home | Please check your email in a few minutes for instructions to reset your password.                                                      |
|-------------------------|----------------------------------------------------------------------------------------------------|
| Students                | If you have not received an email within that time, please click the BACK button and be sure:                                          |
| On-Campus Employers     | You do not have any typos in the email address you submitted.                                                                          |
| Off-Campus Employers    | You entered the email address that you originally used to register for this site. The email addresses must match exactly.              |
| Contact Us              | Your SPAM blocker is allowing through email from this site.                                                                            |
|                         | If you have tried these items and still do not receive a password reset email, please<br>contact the Student Employment administrator. |

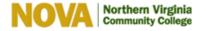

Sitemap | A-Z Index | Closings & Emergencies | Jobs at NOVA | Directories & Offices | IT Help Desk | Contact Us NOVA is part of the Virginia Community College System | Privacy Statement | Legal | Ethics Agreement | Nondiscrimination | En Español

Text Version | Accessibility | Northern Virginia Community College ©2010

### Check your e-mail after a few minutes.

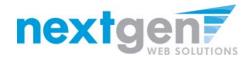

| From:    | novafinancialaid@nvcc.edu Sent: T                                                                                                    | hu 07/22/2010 9:31 AM |
|----------|----------------------------------------------------------------------------------------------------|-----------------------|
| To:      | taige.haines@ngwebsolutions.com                                                                                                    |                       |
| Cc       |                                                                                                    |                       |
| Subject: | Reset your password                                                                                                    |                       |
|          | set your password, please click here: <u>https://nvcc.studentemployment.ngwebsolutions.com/Chm ResetPassword.</u><br>d=16963&P= F4F068E71E0D87BF0AD51E6214AB84E9 | aspx?                 |

Click the link in the e-mail.

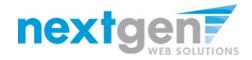

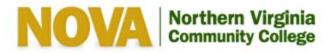

| Student Employment  | Reset your password                             |
|---------------------|-------------------------------------------------|
| Home                | Please enter a new password in the boxes below. |
| Students            | New password:                                   |
|                     | Confirm password:                               |
| On-Campus Employers | Submit                                          |

Contact Us

### Enter a password and click 'Submit'

Apply Now

My NOVA

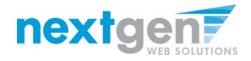

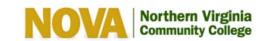

| Student Employment Home | Your password has been reset. <u>Click here</u> to continue. |
|-------------------------|--------------------------------------------------------------|
| Students                |                                                              |
| On-Campus Employers     |                                                              |
| Off-Campus Employers    |                                                              |
| Contact Us              |                                                              |
|                         |                                                              |

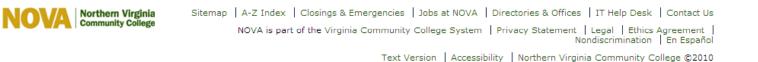

**Apply Now** 

My NOVA

### Click the link to continue to the Job Control Panel.

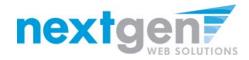

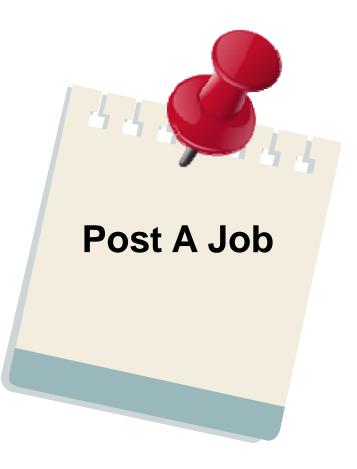

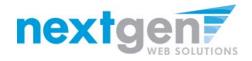

#### NOVA Northern Virginia Community College

Apply Now My NOVA

| By logging-in I understand and acknowledge:<br>Any unauthorized review, use, disclosure, or distribution of confidential information<br>system is strictly prohibited.<br>I agree to access and use only information that I need in the performance of my en<br>Any misuse or unauthorized release of confidential information may be grounds for<br>action.                                                                                                |                      | lease Log In!                                                                                                    |
|----------------------------------------------------------------------------------------------------|----------------------|----------------------------------------------------------------------------------------------------|
| Log in<br>You are required to log-in to use the system. Enter your username (email address)<br>By logging-in I understand and acknowledge:<br>Any unauthorized review, use, disclosure, or distribution of confidential information<br>system is strictly prohibited.<br>I agree to access and use only information that I need in the performance of my en<br>Any misuse or unauthorized release of confidential information may be grounds for<br>action. |                      | mail Address supervisors@nvcc.edu                                                                                                    |
| You are required to log-in to use the system. Enter your username (email address)<br>By logging-in I understand and acknowledge:<br>Any unauthorized review, use, disclosure, or distribution of confidential information<br>system is strictly prohibited.<br>I agree to access and use only information that I need in the performance of my en<br>Any misuse or unauthorized release of confidential information may be grounds for<br>action.           | Pa                   | assword •••••                                                                                                    |
| By logging-in I understand and acknowledge:<br>Any unauthorized review, use, disclosure, or distribution of confidential information<br>system is strictly prohibited.<br>I agree to access and use only information that I need in the performance of my en<br>Any misuse or unauthorized release of confidential information may be grounds for<br>action.                                                                                                | L                    | Log in                                                                                                    |
| By logging-in I understand and acknowledge:<br>Any unauthorized review, use, disclosure, or distribution of confidential information<br>system is strictly prohibited.<br>I agree to access and use only information that I need in the performance of my en<br>Any misuse or unauthorized release of confidential information may be grounds for<br>action.                                                                                                |                      |                                                                                                    |
| system is strictly prohibited.<br>I agree to access and use only information that I need in the performance of my en<br>Any misuse or unauthorized release of confidential information may be grounds for<br>action.                                                                                                    |                      | are required to log-in to use the system. Enter your username (email address) and password.<br>gging-in I understand and acknowledge: |
| Any misuse or unauthorized release of confidential information may be grounds for action.                                                                                                    |                      | unauthorized review, use, disclosure, or distribution of confidential information contained in this m is strictly prohibited.         |
| action.                                                                                                    |                      | ee to access and use only information that I need in the performance of my employment duties                                          |
| Employers, don't have a password? Request permission to post jobs by clicking he                                                                                                    | I agre               |                                                                                                    |
| Employees, don't have a password? Request permission to post jobs by clicking ne                                                                                                    | Any m                | nisuse or unauthorized release of confidential information may be grounds for discipline or lega<br>n.                                |
| Help! I forgot my password! (If so, click here).                                                                                                    | -<br>Any m<br>action |                                                                                                    |

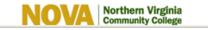

Sitemap | A-Z Index | Closings & Emergencies | Jobs at NOVA | Directories & Offices | IT Help Desk | Contact Us

### Log in with your e-mail address and password

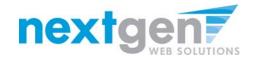

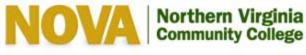

| Com                     | numry conege                                                        | Apply Now | My NOVA |
|-------------------------|---------------------------------------------------------------------|-----------|---------|
|                         |                                                                     |           |         |
| Student Employment Home | 1                                                                   |           |         |
| Job Control Panel       | Welcome, Taige Test<br>Thursday, July 22, 2010<br>Filter Employers: |           |         |
| Review Student Resumes  | Show Jobs From All My Employers 💌 🧮                                 |           |         |
| Log Out                 | Show Jobs From All My Employers<br>Purchasing<br>Student Services   |           |         |
| I                       | :: CURRENTLY LISTED JOBS                                            |           |         |
|                         | No jobs are currently listed.                                       |           |         |
|                         |                                                                     |           |         |
|                         |                                                                     |           |         |
|                         | :: Review Mode Jobs                                                 |           |         |
|                         | No jobs are currently in review mode.                               |           |         |
|                         |                                                                     |           |         |
|                         |                                                                     |           |         |
|                         | :: Jobs in Storage                                                  |           |         |
|                         | No jobs are currently in storage.                                   |           |         |

If you only have posting permissions for one department, you will not see a 'Filter Employers' box. This only appears when you have posting permissions for more than one department.

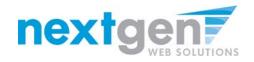

| Northe<br>Commu                                                          | ern Virginia<br>nity College                                                                                                    | Apply Now My NOVA |
|--------------------------------------------------------------------------|----------------------------------------------------------------------------------------------------|-------------------|
| Student Employment Home Job Control Panel Review Student Resumes Log Out | Welcome, Taige Test<br>Thursday, July 22, 2010<br>Filter Employers:<br>Show Jobs From All My Employers<br>Show Jobs From All My Employers<br>Purchasing<br>Student Services |                   |
| I                                                                        | :: CURRENTLY LISTED JOBS<br>No jobs are currently listed.                                                                                                    |                   |
|                                                                          | :: Review Mode Jobs<br>No jobs are currently in review mode.                                                                                                    |                   |

:: Jobs in Storage No jobs are currently in storage.

If you have posting permissions for more than one department, select the department for which you want to post a job. If not, proceed to the next slide.

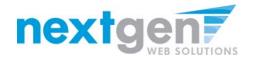

### NOVA Northern Virginia Community College

| Job Control Panel       Welcome, Taige Test Thursday, July 22, 2010         Review Student Resumes       Filter Employers:<br>Student Services         Log Out       Add a new job for Student Services         E CURRENTLY LISTED JOBS       No jobs are currently listed.         Image: Review Mode Jobs       No jobs are currently in review mode.         Image: Review Mode Jobs       No jobs are currently in review mode.         Image: Review Mode Jobs       No jobs are currently in storage. |   | Student Employment Home | $(\mathbf{\hat{l}})$                           |
|----------------------------------------------------------------------------------------------------|---|-------------------------|------------------------------------------------|
| Log Out       Add a new job for Student Services         :: CURRENTLY LISTED JOBS                                                                                                    | > | Job Control Panel       | Welcome, Taige Test<br>Thursday, July 22, 2010 |
| Log Out       Add a new job for Student Services         :: CURRENTLY LISTED JOBS                                                                                                    |   | Review Student Resumes  | Filter Employers:<br>Student Services          |
| No jobs are currently listed.<br><b>:: Review Mode Jobs</b><br>No jobs are currently in review mode.<br><b>:: Jobs in Storage</b>                                                                                                    |   | Log Out                 | Add a new job for Student Services             |
| :: Review Mode Jobs<br>No jobs are currently in review mode.<br>:: Jobs in Storage                                                                                                    |   |                         | :: CURRENTLY LISTED JOBS                       |
| No jobs are currently in review mode.                                                                                                    |   |                         | No jobs are currently listed.                  |
| :: Jobs in Storage                                                                                                    |   |                         | :: Review Mode Jobs                            |
|                                                                                                    |   |                         | No jobs are currently in review mode.          |
|                                                                                                    |   |                         |                                                |
|                                                                                                    |   |                         |                                                |
| No jobs are currently in storage.                                                                                                    |   |                         | :: Jobs in Storage                             |
|                                                                                                    |   |                         | No jobo and ourreads, is storage               |

**Apply Now** 

My NOVA

1. Click 'Add a new job...'

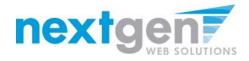

- 1. Select the Job Category
- 2. Enter job title, description and job requirements
- 3. Enter the number of available openings
- 4. Enter the range of hours per week that will be worked
- 5. Enter a Start Date and End Date for the job. You may enter text instead of a date (i.e. ASAP, End of Year, etc.)
- 6. Select the timeframe for the job.

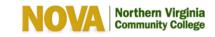

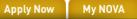

| International Contraction of the Contraction of the | Channel and      |
|----------------------------------------------------------------------------------------------------|------------------|
| Job Category <u>«?»</u>                                                                                                    | Choose one 💟     |
| Job Title<br>Example: Front Desk Receptioninst                                                                                                    |                  |
| Job Description<br>Please be as detailed as possible.                                                                                                    |                  |
| Job Requirements<br>Please be as detailed as possible.                                                                                                    |                  |
| Number of Available Openings                                                                                                    |                  |
| Hours per Week                                                                                                    | 10.0 💙 to Same 💙 |
| Start Date<br>Please enter either an exact date in the form mm/dd/yy or a<br>brief description (i.e., "ASAP").                                                                                                    |                  |
| End Date<br>Please enter either an exact date in the form mm/dd/yy or a<br>brief description (i.e., "At completion of project").                                                                                                    |                  |
| Time Frame <u>«?»</u>                                                                                                    | Choose one 💙     |

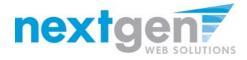

- 1. Select the appropriate Base Pay Rate for the job.
- 2. Choose a Primary Contact person from the list. This will be the person who receives e-mail when a student applies for the job.
- If you wish to designate a secondary contact, select the person's name from the list and click the 'Add >>>' button.
- 4. You may optionally enter a Phone Number, a Fax Number, an alternate E-Mail Address, and a Work Location if you wish.
- 5. Lastly, click 'Submit' to continue.

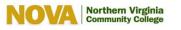

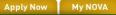

| Base pay rate: Choose one:                                                        | ~                                               |
|-----------------------------------------------------------------------------------|-------------------------------------------------|
| Every job must have one primary contact person (<br>of secondary contact people.  | the next question). It may also have any number |
| Contact Person <u>«?»</u>                                                         | Choose one 💌                                    |
| Secondary Contact People <u>«?»</u>                                               | Available Sciented                              |
| Phone Number<br>Leave blank if you do not wish students to see this information.  |                                                 |
| Fax Number<br>Leave blank if you do not wish students to see this information.    |                                                 |
| Email Address<br>Leave blank if you do not wish students to see this information. |                                                 |
| Location                                                                          | ~                                               |
| Do you wish to collect online applications for this job?<br>Yes No                |                                                 |
| Campus                                                                            | Choose one 💙                                    |
| Submit                                                                            |                                                 |

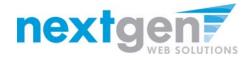

# How to add a new question to the institutional default job application

You may add questions to the institutional default application, if approved by the site administrator, to ensure you get the best candidate for your job.

To do so, select a type of question from the drop down menu (i.e. Single Line question, Multiple Line Question, Single Choice, Multiple Choice, or Section Heading) and click "Insert".

Note: For single or multiple choice questions, please ensure the options (i.e. yes or no for a single choice question) are commaseparated.

When you are completed with managing the application, click the "Click here when finished" button.

| f you are ready: [                    | Click Here when finished                                                                 |             |   |
|---------------------------------------|------------------------------------------------------------------------------------------|-------------|---|
| lote:                                 |                                                                                          |             |   |
|                                       | which must be answered by the applicant.                                                 |             |   |
|                                       | New Element: Single Line                                                                 | A lication. |   |
| · · · · · · · · · · · · · · · · · · · |                                                                                          |             |   |
| 1. First Name                         | New Element: Multiple Line                                                               |             |   |
| 1. FIrst Name                         | New Element: Single Choice                                                               |             |   |
|                                       | New Element: Section Heading                                                             |             |   |
|                                       | Existing Element: 7. Degree Expected                                                     |             |   |
|                                       | Existing Element: 8. Major                                                               |             |   |
|                                       | Existing Element: 9. Minor                                                               |             |   |
| 2. Middle Name                        | Existing Element: 10. Student Type:                                                      |             |   |
|                                       | Existing Element: 11. Are you at least 18                                                |             |   |
|                                       | Existing Element: 12. Visa Status                                                        |             |   |
|                                       | Existing Element: 13. Campus Address                                                     |             |   |
|                                       | Existing Element: 14. Campus Phone                                                       |             |   |
| 3. Last Name                          | Existing Element: 15. Home Address                                                       |             |   |
|                                       | Existing Element: 16. Have you previously                                                |             |   |
|                                       | Existing Element: 17. If you answered yes                                                |             |   |
|                                       | Existing Element: WORK EXPERIENCE                                                        |             |   |
|                                       | Existing Element: 18. Employer #1 - Name:                                                |             |   |
| 4. E-mail Address                     | Existing Element: 19. Employer #1 - Employ                                               |             |   |
|                                       | Existing Element: 20. Employer #2 - Name:<br>Existing Element: 21. Employer #2 - Employ  |             |   |
|                                       | Existing Element: 21. Employer #2 - Employ<br>Existing Element: 22. Employer #2 - Respon |             |   |
|                                       | Existing Element: 22. Employer #2 - Respon<br>Existing Element: 23. Do you have another  |             |   |
|                                       | Existing Element: 23. Do you have another<br>Existing Element: 24. Position you are app  |             | 1 |
| r chudent th                          | Existing Element: 25. Have you been awarde                                               |             |   |
| 5. Student ID                         | Existing Element: 26. If you answered yes                                                |             |   |
|                                       | Existing Element: 27. Semesters desired fo                                               | _           |   |
|                                       | Existing Element: * To work during the                                                   |             |   |
|                                       | Existing Element: 28. Date Available? How                                                |             |   |
|                                       | Existing Element: 29. Are you available to                                               |             |   |
| Edit Delete Insert                    | : New Element: Single Line                                                               | V Insert    |   |

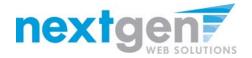

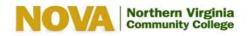

| Student Employment Home | You are adding a brand new job to the web site.                                                                                          |
|-------------------------|----------------------------------------------------------------------------------------------------|
| Job Control Panel       |                                                                                                    |
| Review Student Resumes  | >Step 1: Supply Job Profile >> Step 2: Review Job Application >> Step 3: Go Live                                                         |
| Log Out                 | Student Services - test<br>Your job will be approved by an administrator before it can be posted. Please choose an option.               |
|                         | When do you want the job to be reviewed for approval? As soon as possible                                                                |
|                         | Do you want the job listed immediately after it is approved? Yes, immediately                                                            |
|                         | For how many days do want the job to be listed on the site? Until I close the job 💌                                                      |
|                         | When all the above information looks correct Click here to finish!                                                                       |
|                         |                                                                                                    |
| Northern Virginia Site  | map   A-Z Index   Closings & Emergencies   Jobs at NOVA   Directories & Offices   IT Help Desk   Contact Us                              |
| Community College       | NOVA is part of the Virginia Community College System   Privacy Statement   Legal   Ethics Agreement  <br>Nondiscrimination   En Español |
|                         | Text Version   Accessibility   Northern Virginia Community College ©2010                                                                 |

My NOVA

Apply Now

- 1. Select 'As soon as possible' from the list on question #1 if you want the job to be reviewed for approval immediately. However, If you want to save the job for later, select 'Later' or designate a specific date in the future. The job will go to Storage for later review.
- 2. Select "Yes, immediately, from the list on question #2 if you want the job to be listed immediately upon approval.

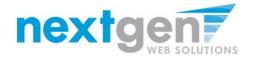

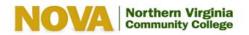

|     | Student Employment Home | You are adding a brand new job to the web site.                                                                                          |
|-----|-------------------------|----------------------------------------------------------------------------------------------------|
|     | Job Control Panel       |                                                                                                    |
|     |                         | >>Step 1: Supply Job Profile >> Step 2: Review Job Application >> Step 3: Go Live                                                        |
|     | Review Student Resumes  |                                                                                                    |
|     | Log Out                 | Student Services - test<br>Your job will be approved by an administrator before it can be posted. Please choose an option.               |
|     |                         | When do you want the job to be reviewed for approval? As soon as possible                                                                |
|     |                         | Do you want the job listed immediately after it is approved? Yes, immediately                                                            |
|     |                         | For how many days do want the job to be listed on the site? Until I close the job 💌                                                      |
|     |                         | When all the above information looks correct Click here to finish!                                                                       |
|     |                         |                                                                                                    |
| NOV | Northern Virginia       | Sitemap   A-Z Index   Closings & Emergencies   Jobs at NOVA   Directories & Offices   IT Help Desk   Contact Us                          |
|     | Community College       | NOVA is part of the Virginia Community College System   Privacy Statement   Legal   Ethics Agreement  <br>Nondiscrimination   En Español |
|     |                         | Text Version   Accessibility   Northern Virginia Community College ©2010                                                                 |

My NOVA

Apply Now

For the question, "For how many days do you want the job to be listed on the site?

- 1. If you want to designate a specified period of time the job should be posted, select the applicable duration from the drop down list.
- 2. If you want the job to be posted until you close the job, select 'Until I close the job.'
- 3. Click on the "Click here to Finish" button
- 4. Your job will be submitted to the Student Employment Office for approval.

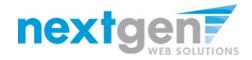

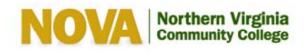

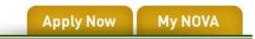

| Student Employment Home | Student Services - test                                                     |
|-------------------------|-----------------------------------------------------------------------------|
|                         | Congratulations! Your job is pending approval, then it will be listed.      |
| Job Control Panel       | What would you like to do now?<br>View the job details (for printing, etc.) |
| Review Student Resumes  | Return to your control panel.                                               |
| Log Out                 |                                                                             |

You may either print your job details or click 'Return to your control panel' to view your job.

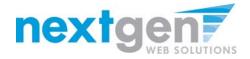

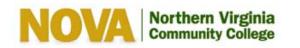

| > | Student Employment Home |                                                                 |  |
|---|-------------------------|-----------------------------------------------------------------|--|
| > | Job Control Panel       | Welcome, Taige Test<br>Thursday, July 22, 2010                  |  |
|   | Review Student Resumes  | Filter Employers:<br>Show Jobs From All My Employers 💙          |  |
|   | Log Out                 | To add a job, please select an employer.                        |  |
|   |                         |                                                                 |  |
| ľ |                         | :: CURRENTLY LISTED JOBS                                        |  |
|   |                         | Student Services                                                |  |
|   |                         | Ref# 4234 test Manage Job View Applicants (0) Listed: 7/22/2010 |  |
|   |                         |                                                                 |  |
|   |                         |                                                                 |  |
|   |                         |                                                                 |  |
|   |                         | :: Review Mode Jobs                                             |  |
|   |                         | No jobs are currently in review mode.                           |  |

Apply Now

My NOVA

If you want to edit the job or view the job details, click the 'Manage Job' link next to your job posting.

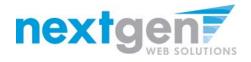

| Student Employment Home | Manage Job                                                                                                    |                      |                                                                                                    |  |
|-------------------------|----------------------------------------------------------------------------------------------------|----------------------|----------------------------------------------------------------------------------------------------|--|
| Job Control Panel       | Job Title Employer                                                                                                    | Status               |                                                                                                    |  |
|                         | test Student Service                                                                                                    |                      |                                                                                                    |  |
| Review Student Resumes  | Additional details about thi                                                                                                    |                      |                                                                                                    |  |
| Log Out                 | <ul> <li>This job is currently listed on</li> <li>It will not de-list until it is may</li> </ul>                                                                                                    | nually taken down.   |                                                                                                    |  |
|                         |                                                                                                    |                      |                                                                                                    |  |
|                         | Update Status                                                                                                    |                      | Manage Application                                                                                                    |  |
|                         | Listed - Current State                                                                                                    | s Click to update    | This job is configured to collect online applications.                                                                                                    |  |
|                         | remaining days I<br>Beview Itode + Click to change                                                                                                    | to to be             | a Edit or view the online application.                                                                                                    |  |
|                         | Storage + Click to change                                                                                                    | to                   |                                                                                                    |  |
|                         | View Applicants                                                                                                    |                      | Hire Student                                                                                                    |  |
|                         | No applications have been sub                                                                                                    | nitted for this job. | . Hire a student                                                                                                    |  |
|                         |                                                                                                    |                      |                                                                                                    |  |
|                         |                                                                                                    |                      |                                                                                                    |  |
|                         |                                                                                                    |                      |                                                                                                    |  |
|                         | [Edit this Job]                                                                                                    |                      |                                                                                                    |  |
|                         | Below is a view of approximate                                                                                                    | y how this job appa  | ars to students:                                                                                                    |  |
|                         |                                                                                                    |                      |                                                                                                    |  |
|                         | test                                                                                                    |                      |                                                                                                    |  |
|                         | test<br>Job ID                                                                                                    |                      | 4234                                                                                                    |  |
|                         | Job ID                                                                                                    |                      |                                                                                                    |  |
|                         | Job ID<br>Job Type                                                                                                    |                      | On-Campua FWS Joba                                                                                                    |  |
|                         | Job ID                                                                                                    |                      |                                                                                                    |  |
|                         | Job ID<br>Job Type<br>Employer                                                                                                    |                      | On-Campus FWS Jobs<br>Student Services                                                                                                    |  |
|                         | Job ID<br>Job Type<br>Employer<br>Job Category                                                                                                    |                      | On-Cempus FWS Jobs<br>Student Services<br>Autio-Visual Assistant                                                                                          |  |
|                         | Job ID<br>Job Type<br>Employer<br>Job Category<br>Campus                                                                                                    |                      | On-Censols FWS Jobs<br>Student Services<br>Audo-Visual Assistant<br>Alexandria                                                                            |  |
|                         | Job ID<br>Job Type<br>Employer<br>Job Category<br>Campus<br>Job Description                                                                                                    |                      | On-Cerrous FWS Jobs<br>Student Services<br>Audo-Vaual Assistant<br>Alexandria<br>Itest                                                                    |  |
|                         | Job ID<br>Job Type<br>Employer<br>Job Category<br>Campus<br>Job Bescription<br>Job Rescription                                                                                                    |                      | On-Cenque PVS Jobs<br>Student Services<br>Audio-Visual Assistant<br>Aexandria<br>Insti<br>Insti                                                           |  |
|                         | Job ID<br>Job Type<br>Employer<br>Job Category<br>Campus<br>Job Description<br>Job Rescription<br>Job Rescription                                                                                                    |                      | On-Campus FVIS Jobs<br>Student Removes<br>Audo Vawal Assistant<br>Awardhow<br>Awardhow<br>Best<br>Total<br>S                                              |  |
|                         | Job ID<br>Job Type<br>Employer<br>Job Category<br>Campus<br>Job Repaription<br>Job Repaription<br>J |                      | On-Centors FVID Jobs<br>Student Removes<br>Audo Vatual Assistant<br>Assantina<br>Inst<br>Inst<br>Inst<br>S<br>10.0 Insura per runnes<br>S10.00 hour<br>31 |  |
|                         | Job ID<br>Job Type<br>Employer<br>Job Category<br>Campus<br>Job Description<br>Job Regulaments<br>Available Openings<br>Hours<br>Houry Bate<br>Visige Index                                                                                                    |                      | On-Centors FVIS Jobs<br>Student Remotes<br>Audo Valvai Assistent<br>Akovantre<br>Inst<br>Inst<br>5<br>10 Dhours per week<br>510 Dhours                    |  |
|                         | Job ID<br>Job Type<br>Employer<br>Job Category<br>Campus<br>Job Description<br>Job Requirements<br>Avatable Openings<br>Hours<br>Hours<br>Hours Itale<br>Viage Itales<br>Time Frame                                                                                                    |                      | On-Centors FVID Jobs<br>Student Removes<br>Audo Vatual Assistant<br>Assantina<br>Inst<br>Inst<br>Inst<br>S<br>10.0 Insura per runnes<br>S10.00 hour<br>31 |  |
|                         | Job ID<br>Job Type<br>Employer<br>Job Category<br>Campus<br>Job Requirements<br>Available Openings<br>Hours<br>Hours<br>Hours<br>Time Frame<br>Start Date<br>End Onie                                                                                                    |                      | On-Campus PVB Jobs<br>Student Rences<br>Audo Vaual Assistant<br>Assistant<br>Inst<br>Inst<br>Inst<br>Inst<br>Inst<br>Inst<br>Inst<br>In                   |  |
|                         | Job ID<br>Job Type<br>Employer<br>Job Category<br>Campus<br>Job Description<br>Job Requirements<br>Available Openings<br>Hours<br>Hours<br>Hours Table<br>Vage Italas<br>Time Frame<br>Start Date<br>End Date<br>Primay Contact                                                                                                    |                      | On-Centors FVID Jobs<br>Student Removes<br>Audo Vatual Assistant<br>Assantina<br>Inst<br>Inst<br>Inst<br>S<br>10.0 Insura per runnes<br>S10.00 hour<br>31 |  |
|                         | Job ID<br>Job Type<br>Employer<br>Job Category<br>Catpuyer<br>Job Description<br>Job Regarements<br>Austable Openings<br>Hours<br>Hours<br>Hours<br>Hours<br>Hours<br>Hours<br>Hours<br>Hours<br>Hours<br>Time Frame<br>Start Das<br>End Date<br>Primary Contact & Email                                                                                                    |                      | On-Campus PVB Jobs<br>Student Rences<br>Audo Vaual Assistant<br>Assistant<br>Inst<br>Inst<br>Inst<br>Inst<br>Inst<br>Inst<br>Inst<br>In                   |  |
|                         | Job ID<br>Job Type<br>Employer<br>Job Category<br>Campus<br>Job Requirements<br>Job Requirements<br>Available Openings<br>Hours<br>Hours<br>Houry Tase<br>Houry Tase<br>Vace Indus<br>Sart Date<br>End Oale<br>Primary Contact Semail<br>Phone Humber                                                                                                    |                      | On-Campus PVB Jobs<br>Student Rences<br>Audo Vaual Assistant<br>Assistant<br>Inst<br>Inst<br>Inst<br>Inst<br>Inst<br>Inst<br>Inst<br>In                   |  |
|                         | Job ID<br>Job Type<br>Employer<br>Job Category<br>Catpuyer<br>Job Description<br>Job Regarements<br>Austable Openings<br>Hours<br>Hours<br>Hours<br>Hours<br>Hours<br>Hours<br>Hours<br>Hours<br>Hours<br>Time Frame<br>Start Das<br>End Date<br>Primary Contact & Email                                                                                                    |                      | On-Campus PVB Jobs<br>Student Rences<br>Audo Vaual Assistant<br>Assistant<br>Inst<br>Inst<br>Inst<br>Inst<br>Inst<br>Inst<br>Inst<br>In                   |  |

- 1. You may edit your job posting, view the application, or request that the job status be changed.
- 2. To go back to your Job Control Panel, click 'Job Control Panel' in the NavBar on the left.

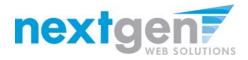

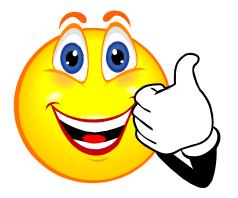

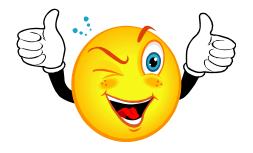

### Your Job Is Approved!

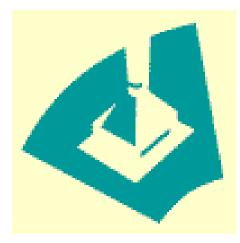

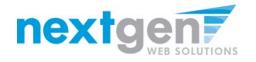

### NOW THAT YOUR JOB IS APPROVED, YOU CAN HIRE A STUDENT!

|   | NOVA                    | Northern Virgin<br>Community Colle | nia<br>ge |             |                     | Apply Now         | My NO |
|---|-------------------------|------------------------------------|-----------|-------------|---------------------|-------------------|-------|
|   |                         |                                    |           |             |                     |                   |       |
| > | Student Employment Home | (j)                                |           |             |                     |                   |       |
| > | Job Control Panel       | Welcome, Taige<br>Thursday, July 2 |           |             |                     |                   |       |
|   | Review Student Resumes  | Filter Employe<br>Show Jobs Fron   |           | Employers 💌 |                     |                   |       |
|   | Log Out                 | To add a jo                        | b, ple    | ase select  | an employer.        |                   |       |
|   |                         | :: CURRENTLY                       | LISTED    | JOBS        |                     |                   |       |
|   |                         | Student Servi                      | ces       |             |                     |                   |       |
|   |                         | Ref# 4234                          | test      | Manage Job  | View Applicants (0) | Listed: 7/22/2010 |       |

You may hire a student one of two ways. You may hire them as a walk-in candidate by clicking 'Manage Job', then clicking on 'Hire a Student' on the 'Manage Job' page, or...

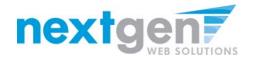

>

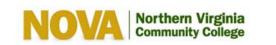

| Student Employment Home |                                            |            |             |                            |              |                   |
|-------------------------|--------------------------------------------|------------|-------------|----------------------------|--------------|-------------------|
|                         | U                                          |            |             |                            |              |                   |
| Job Control Panel       | Welcome, Taige Tes<br>Thursday, July 22, 3 | st<br>2010 |             |                            |              | /                 |
| Review Student Resumes  | Filter Employers<br>Show Jobs From A       |            | Employers 💌 |                            |              |                   |
| Log Out                 | To add a job                               | , plo      | ease select | t an employer.             |              |                   |
|                         | :: CURRENTLY LI                            | STED       | JOBS        |                            | <pre>/</pre> |                   |
|                         | Student Service                            | s          |             |                            |              |                   |
|                         | Ref# 4234 te                               | est        | Manage Job  | View Applicants (1) (1 New | <u>v)</u>    | Listed: 7/22/2010 |

| :: Review Mode Jobs                   |  |  |
|---------------------------------------|--|--|
| No jobs are currently in review mode. |  |  |

Apply Now

My NOVA

- 1. You may hire them if they applied online.
- 2. Click the 'View Applicants' link to hire an online applicant.

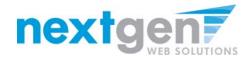

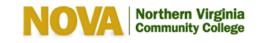

| Student Employment Home | /iew Job Applications - Financial Aid Dist Off/Awards - Answering phones                                                                                                    |                      |                       |            |               |         |      |      |        |           |
|-------------------------|----------------------------------------------------------------------------------------------------|----------------------|-----------------------|------------|---------------|---------|------|------|--------|-----------|
|                         | The list below contains all applications that have been received for this job. You may view an application<br>by clicking either Preview or View. Preview allows you to view the application without affecting the |                      |                       |            |               |         |      |      |        |           |
| JobX Admin Home         | "New!" status. View removes the "New!" status.                                                                                                    |                      |                       |            |               |         |      |      |        |           |
| Job Control Panel E     | -mail A                                                                                                    | pplicants: <u>Gr</u> | eeting <u>Rejec</u> t | ion        |               |         |      |      |        |           |
| Review Student Resumes  |                                                                                                    |                      |                       |            |               |         |      |      |        |           |
| Log Out                 | Applications                                                                                                    |                      |                       |            |               |         |      |      |        |           |
| Log Out                 |                                                                                                    | App Date             | Last Name             | First Name | <u>E-mail</u> | Preview | View | Hire | Resume | $\vdash$  |
| [ Edit this Nav Bar ]   | New!                                                                                                    | 07-27-2010           | Student               | Test       | test          | Preview | View | Hire | Resume | $\square$ |

My NOVA

Apply Now

Click 'View' next to the student's name to review the application. If the student has provided a resume, click on the "Resume" link next to their name. If the student has not provided a resume, "Not Applicable" or N/A will be present in this field.

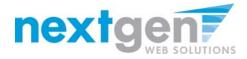

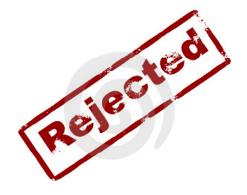

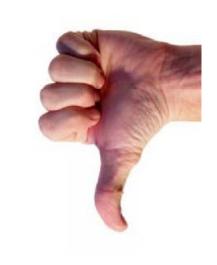

### How do I reject a student?

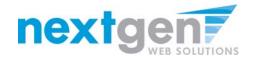

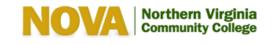

| <u>Student Employment Home</u><br><u>System Admin Home</u><br><u>JobX Admin Home</u><br><u>Job Control Panel</u> | The list b<br>by clickir<br>"New!" st | elow contains<br>ig either Prev | all application<br>iew or View. P<br>moves the "Ne |            | een recei     | ved for this | job. Yo | u may | view an ap | plicatio  |
|----------------------------------------------------------------------------------------------------|---------------------------------------|---------------------------------|----------------------------------------------------|------------|---------------|--------------|---------|-------|------------|-----------|
| Review Student Resumes                                                                                           | Applic                                | ations                          |                                                    |            |               |              |         |       |            |           |
| Log Out                                                                                                    |                                       | App Date                        | Last Name                                          | First Name | <u>E-mail</u> | Preview      | View    | Hire  | Resume     | <b>/</b>  |
| [ Edit this Nav Bar ]                                                                                            | New!                                  | 07-27-2010                      | Student                                            | Test       | test          | Preview      | View    | Hire  | Resume     | $\square$ |

Apply Now

My NOVA

After selecting view applicants, click 'Rejection' next to the E-mail Applicants section.

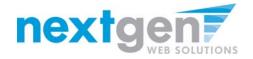

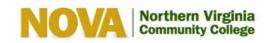

| Apply Now | My NOVA |
|-----------|---------|
| Apply Now | MYNOVA  |

| Student Employment Home | Job Applic                                    | ation - Financial Aid Dist Off/Awards - Answering phones                                                                                                    |  |  |  |  |  |
|-------------------------|-----------------------------------------------|----------------------------------------------------------------------------------------------------|--|--|--|--|--|
| System Admin Home       | <u>Click here t</u>                           | o return to reviewing applications.                                                                                                    |  |  |  |  |  |
| JobX Admin Home         | Suggested use: To set up interview schedules. |                                                                                                    |  |  |  |  |  |
| Job Control Panel       |                                               | e for informing applicants when the job has been filled. For that purpose, first fill the job, then<br>automatically prompted to inform the other applicants.                                                        |  |  |  |  |  |
| Review Student Resumes  |                                               |                                                                                                    |  |  |  |  |  |
| Log Out                 | Email Ap                                      | oplicants - Greeting                                                                                                    |  |  |  |  |  |
| [ Edit this Nav Bar ]   | То                                            | Default: Applicants selected if not greeted or rejected. New! P Student, Test Comma-separated list of other recipients' email addresses (i.e., walk in candidates), if any. Example: Joe@yahoo.com, Mary@hotmail.com |  |  |  |  |  |
|                         | From                                          | taige.haines@ngwebsolutions.com                                                                                                    |  |  |  |  |  |
|                         | Subject                                       | Job: Answering phones                                                                                                    |  |  |  |  |  |
|                         |                                               | I am interested in meeting with you to discuss your interest in                                                                                                    |  |  |  |  |  |

This feature is utilized to inform the specific students that they did not get this job. If more than one student has been selected, individual e-mails will be sent to each student selected. Note: Do NOT use this function for informing applicants that the job has been filled. For that purpose, first fill the job, then you will be automatically prompted to inform the other applicants.

You may change the text in the body of the e-mail, then click on the "Send" button.

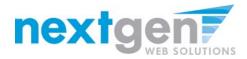

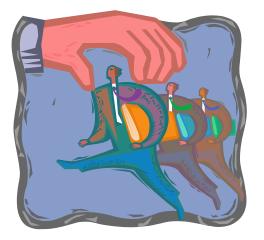

### How do I contact a Student if I wish to set up an interview?

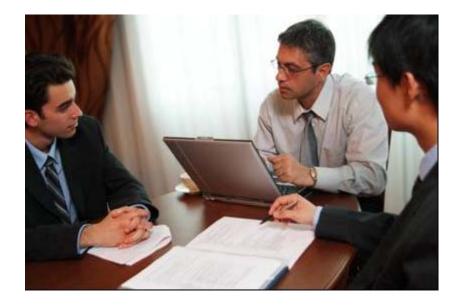

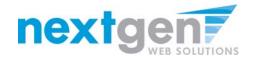

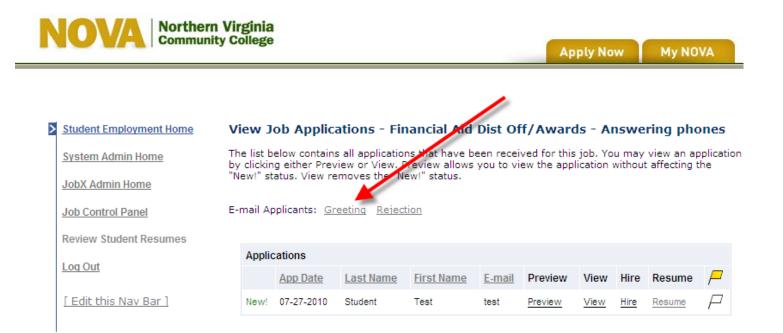

# After selecting view applicants, click 'Greetings' next to the E-mail Applicants section.

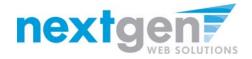

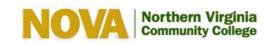

| Student Employment Home      | Job Applic          | ation - Financial Aid Dist Off/Awards - Answering phones                                                                                                    |
|------------------------------|---------------------|----------------------------------------------------------------------------------------------------|
| System Admin Home            | <u>Click here t</u> | o return to reviewing applications.                                                                                                    |
| JobX Admin Home              | Suggested u         | use: To set up interview schedules.                                                                                                    |
| Job Control Panel            |                     | e for informing applicants when the job has been filled. For that purpose, first fill the job, then automatically prompted to inform the other applicants.                                                          |
| Review Student Resumes       |                     |                                                                                                    |
| Log Out                      | Email Ap            | plicants - Greeting                                                                                                    |
| <u>[ Edit this Nav Bar ]</u> | То                  | Default: Applicants selected if not greeted or rejected. New!  Student, Test Comma-separated list of other recipients' email addresses (i.e., walk in candidates), if any. Example: Joe@yahoo.com, Mary@hotmail.com |
|                              | From                | taige.haines@ngwebsolutions.com                                                                                                    |
|                              | Subject             | Job: Answering phones                                                                                                    |
|                              |                     | I am interested in meeting with you to discuss your interest in                                                                                                    |

This feature is utilized to set up interview schedules. Note: Do NOT use this function for informing applicants that the job has been filled. For that purpose, first fill the job, then you will be automatically prompted to inform the other applicants.

My NOVA

Apply Now

You may change the text in the body of the e-mail, then click on the "Send" button.

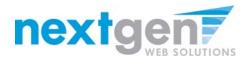

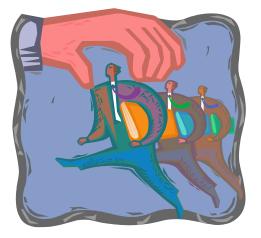

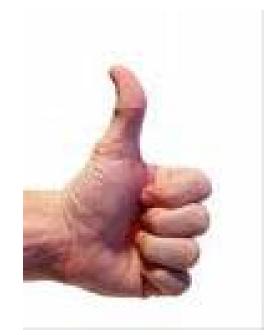

### How do I hire a Student?

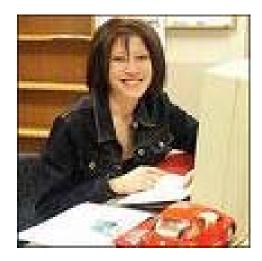

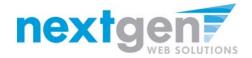

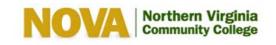

Apply Now My NOVA

| View Job Applications - Financial Aid Dist Off/Awards - Answering phones |                                                                                              |                                                                                                    |                                                                                                    |                                                                                                    |                                                                                                    |                                                                                                    |                                                                                                    |                                                                                                    |
|--------------------------------------------------------------------------|----------------------------------------------------------------------------------------------|----------------------------------------------------------------------------------------------------|----------------------------------------------------------------------------------------------------|----------------------------------------------------------------------------------------------------|----------------------------------------------------------------------------------------------------|----------------------------------------------------------------------------------------------------|----------------------------------------------------------------------------------------------------|----------------------------------------------------------------------------------------------------|
|                                                                          |                                                                                              |                                                                                                    |                                                                                                    |                                                                                                    |                                                                                                    |                                                                                                    |                                                                                                    |                                                                                                    |
| "New!" status. View                                                      | w removes the                                                                                | "New!" status.                                                                                                    |                                                                                                    |                                                                                                    | -                                                                                                    |                                                                                                    | 1                                                                                                    |                                                                                                    |
| E-mail Applicants:                                                       | Greeting Re                                                                                  | jection                                                                                                    |                                                                                                    |                                                                                                    |                                                                                                    |                                                                                                    |                                                                                                    |                                                                                                    |
|                                                                          |                                                                                              |                                                                                                    |                                                                                                    |                                                                                                    |                                                                                                    |                                                                                                    | /                                                                                                    |                                                                                                    |
| Applications                                                             |                                                                                              |                                                                                                    |                                                                                                    |                                                                                                    |                                                                                                    |                                                                                                    |                                                                                                    |                                                                                                    |
| App Date                                                                 | Last Name                                                                                    | First Name                                                                                                    | E-mail                                                                                                    | Preview                                                                                                    | View                                                                                                    | Hir                                                                                                    | Resume                                                                                                    | Ρ                                                                                                    |
| 07-27-2010                                                               | Student                                                                                      | Test                                                                                                    | test                                                                                                    |                                                                                                    | View                                                                                                    | Hire                                                                                                    | Resume                                                                                                    | $\square$                                                                                                    |
|                                                                          | by clicking either f<br>"New!" status. Vie<br>E-mail Applicants:<br>Applications<br>App Date | by clicking either Preview or View<br>"New!" status. View removes the<br>E-mail Applicants: <u>Greeting</u> <u>Re</u><br>Applications<br><u>App Date</u> <u>Last Name</u> | by clicking either Preview of View. Preview allo<br>"New!" status. View removes the "New!" status.<br>E-mail Applicants: <u>Greeting Rejection</u><br>Applications<br><u>App Date Last Name First Name</u> | by clicking either Preview or View. Preview allows you to<br>"New!" status. View removes the "New!" status.<br>E-mail Applicants: <u>Greeting Rejection</u><br>Applications<br><u>App Date Last Name First Name E-mail</u> | by clicking either Preview or View. Preview allows you to view the ap "New!" status. View removes the "New!" status.         E-mail Applicants:       Greeting Rejection         Applications       Image: Clicking Rejection         App Date       Last Name       First Name       E-mail       Preview | by clicking either Preview of View. Preview allows you to view the application<br>"New!" status. View removes the "New!" status.<br>E-mail Applicants: <u>Greeting Rejection</u><br>Applications<br><u>App Date Last Name First Name E-mail Preview View</u> | by clicking either Preview or View. Preview allows you to view the application without<br>"New!" status. View removes the "New!" status.<br>E-mail Applicants: Greeting Rejection<br>Applications<br>App Date Last Name First Name E-mail Preview View Himple | E-mail Applicants: Greeting Rejection          Applications       Image: Constraint of the second second |

Return to Applications List Printer-Friendly Version

Application Date: 07/27/2010

| 1. First Name  |  |  |
|----------------|--|--|
| Test           |  |  |
| 2. Middle Name |  |  |
| 3. Last Name   |  |  |
| Student        |  |  |

### If you wish to hire the student, click 'Hire' next to their name.

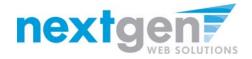

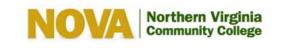

| Contraction of the second second | A REAL PROPERTY AND A REAL PROPERTY AND A REAL |
|----------------------------------|----------------------------------------------------------------------------------------------------|
| Apply Now                        | My NOVA                                                                                                    |

| Student Employment Home | Fill the job "Ansv            | vering phones"              |                                       |
|-------------------------|-------------------------------|-----------------------------|---------------------------------------|
| System Admin Home       | There is <b>one</b> opening f | or this position. Please se | elect one applicant to fill this job. |
| JobX Admin Home         | () < Click for help on        | completing this step.       |                                       |
| Job Control Panel       |                               |                             |                                       |
| Review Student Resumes  | Hire On-line Applicants       | Hire candidates who did no  | t apply On-line.                      |
| Log Out                 | Test Student                  | First Name                  | Middle Initial Last Name              |
| [ Edit this New Dec ]   |                               | 1.                          |                                       |
| [ Edit this Nav Bar ]   |                               | Go to step 2                |                                       |
|                         |                               |                             |                                       |

- 1. For students that apply on-line, the student's name is automatically selected for you.
- 2. Click 'Go to step 2' to continue.

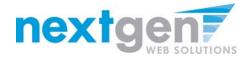

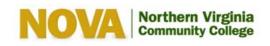

Apply Now

My NOVA

| Student Employment Home |            | udent(s) Step<br>Answering phon | p 2: Fill Out Hire Info                                                                                        |  |
|-------------------------|------------|---------------------------------|----------------------------------------------------------------------------------------------------|--|
| System Admin Home       | Validate 9 |                                 |                                                                                                    |  |
| JobX Admin Home         |            |                                 |                                                                                                    |  |
| Job Control Panel       | Studer     | nt                              | Enter ID:                                                                                                    |  |
| Review Student Resumes  | Test St    | udent                           | V01234567                                                                                                    |  |
| <u>oq Out</u>           | Ch         | eck Student ID                  |                                                                                                    |  |
| [ Edit this Nav Bar ]   |            |                                 |                                                                                                    |  |
|                         | Stude      | nt Validation Look              | up Results                                                                                                    |  |
|                         | Test S     | itudent:                        |                                                                                                    |  |
|                         | 4          | FWS Award List /                | The student IS on this list.<br>Values:<br>A Last Name: Rodriguez<br>First Name: Candace<br>Award Amount: 2500 |  |
|                         |            |                                 | lidation and may be hired.<br>to proceed to the next step.                                                     |  |

Continue

Click 'Check Student ID' to verify the correct student is selected.

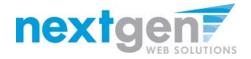

#### NOVA Northern Virginia Community College

Apply Now My N

|--|

| Adamia Hanna       | Hire Student(s) S<br>For Job: Answering p |                |  |
|--------------------|-------------------------------------------|----------------|--|
| em Admin Home      | Validate Students                         |                |  |
| (Admin Home        |                                           |                |  |
| Control Panel      | Student                                   | Enter ID:      |  |
| ew Student Resumes | Test Student                              | V01234567      |  |
| Dut                | Check Student ID                          |                |  |
| out                | -                                         |                |  |
| lit this Nav Bar ] |                                           |                |  |
|                    |                                           |                |  |
|                    | Student Validation I                      | Lookup Results |  |
|                    | Student Validation L<br>Test Student:     | Lookup Results |  |

The system will validate the student's account against a Work Study list to ensure the student has been awarded. If the student has not been successfully awarded, the system will prevent the student from being hired.

Click the "Continue" button.

Continue

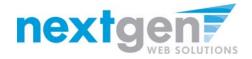

#### NOVA Northern Virginia Community College

Apply Now My

My NOVA

|                        | Hire Student(s) Step 2: Fill Out Hire Info<br>For Job: Answering phones |                  |
|------------------------|-------------------------------------------------------------------------|------------------|
| System Admin Home      | Please fill out hire info for this student.                             |                  |
| JobX Admin Home        |                                                                         |                  |
| Job Control Panel      | Student First Name                                                      | Test             |
| Review Student Resumes | Student Middle Name                                                     |                  |
| Log Out                | Student Last Name                                                       | Student          |
| [ Edit this Nav Bar ]  | Student ID number                                                       | V01234567        |
|                        | Email Address of Student Hired                                          | test             |
|                        | Wage which will be paid student                                         | 7.25             |
|                        | Hours per week                                                          | 10.0             |
|                        | Estimated Employment Start Date (mm/dd/yyyy)                            |                  |
|                        | Estimated Employment End Date (mm/dd/yyyy)                              |                  |
|                        | Is this a hire or a re-hire?                                            | € Hire C Re-Hire |
|                        | Additional Notes                                                        |                  |
|                        | Submit Request                                                          |                  |

- 1. You may edit the information prior to establishing the hire.
- 2. Click on the "Submit Request" button.

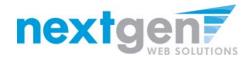

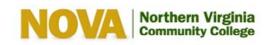

| Apply Now My NOVA |
|-------------------|
|-------------------|

| Student Employment Home | Your hiring request(s) has been submitted and is now Pending Final approval.               |
|-------------------------|--------------------------------------------------------------------------------------------|
| Job Control Panel       | A notification email has been sent to the following email addresses:<br>sample@college.edu |
| Review Student Resumes  |                                                                                            |
| Log Out                 |                                                                                            |
|                         |                                                                                            |

Your hire request will be reviewed and approved by the Financial Aid administrator.

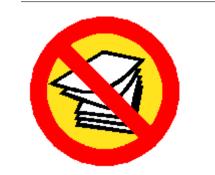

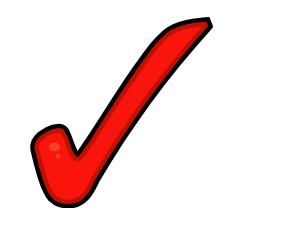

Your hire will be approved after all hiring paper work is received and processed. Work-study students may not start working until hire has been approved.

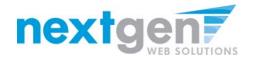

## WE'RE FINISHED!

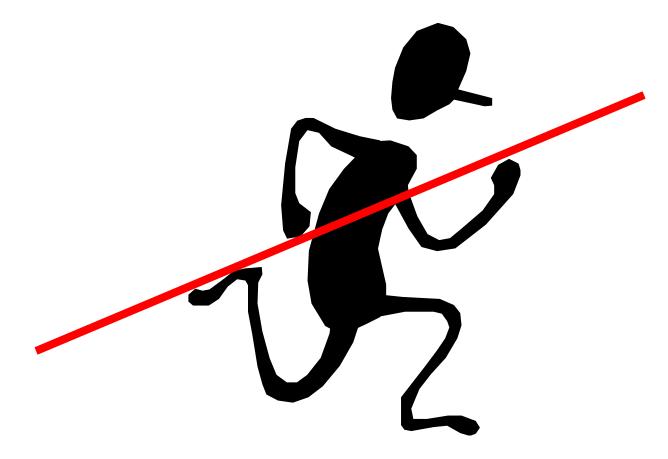

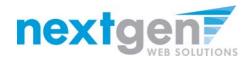

# QUESTIONS 2

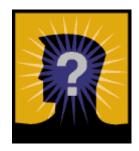